## **リモート接続方法**

①事前にお送りしたメールに記載している接続用URLをクリックしてください

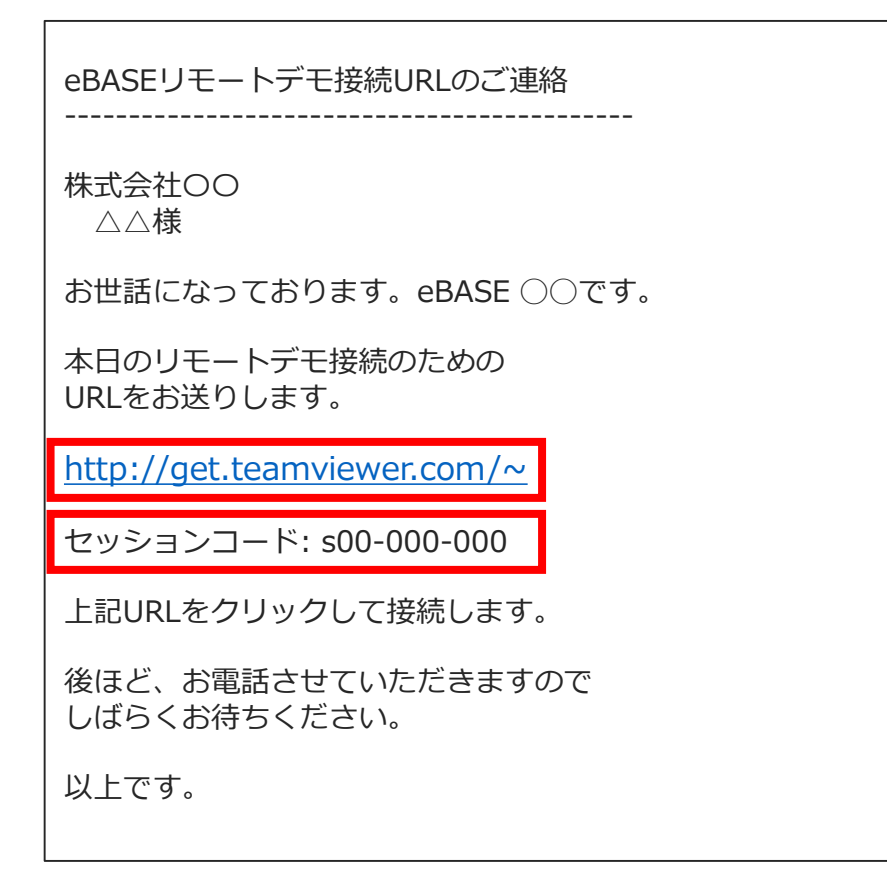

②下記の画面が立ち上がりますので、メールに記載しているセッションコードを 入力し、「セッションへの参加」をクリックしてください

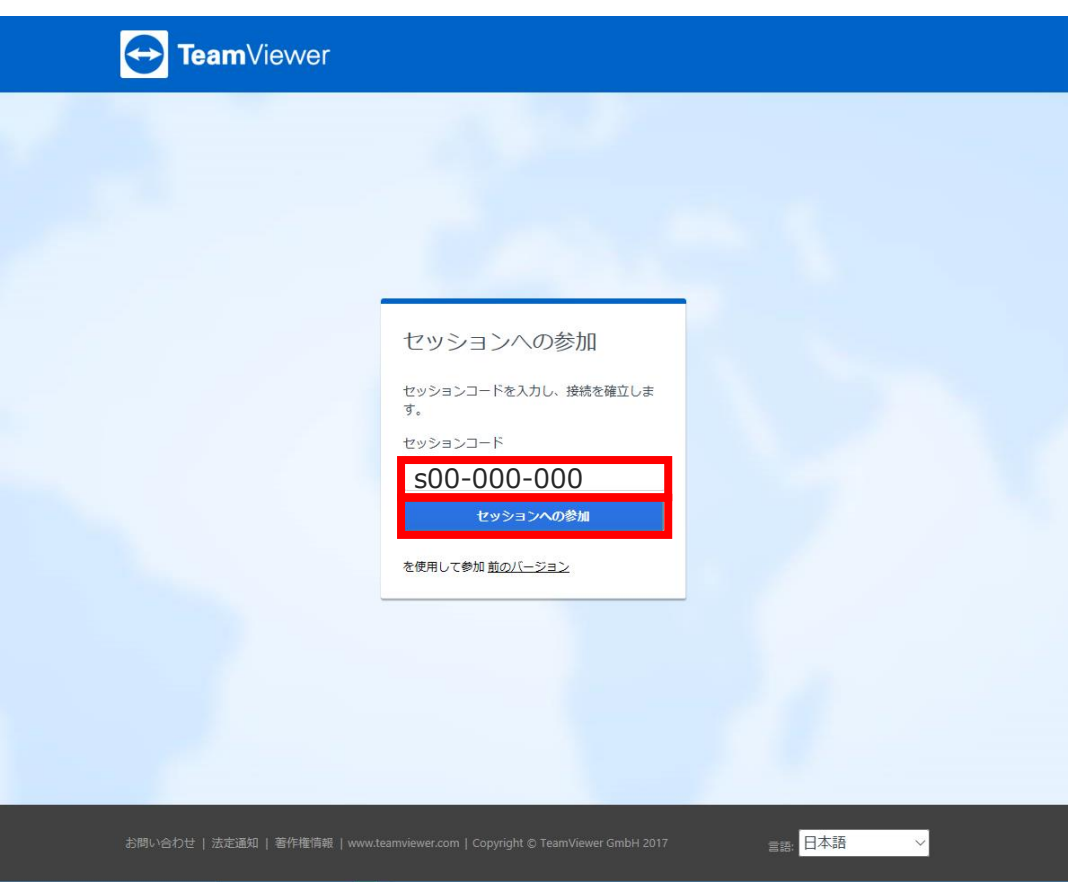

③ブラウザ下部に下記のメッセージが表示されましたら「実行」をクリックして ください

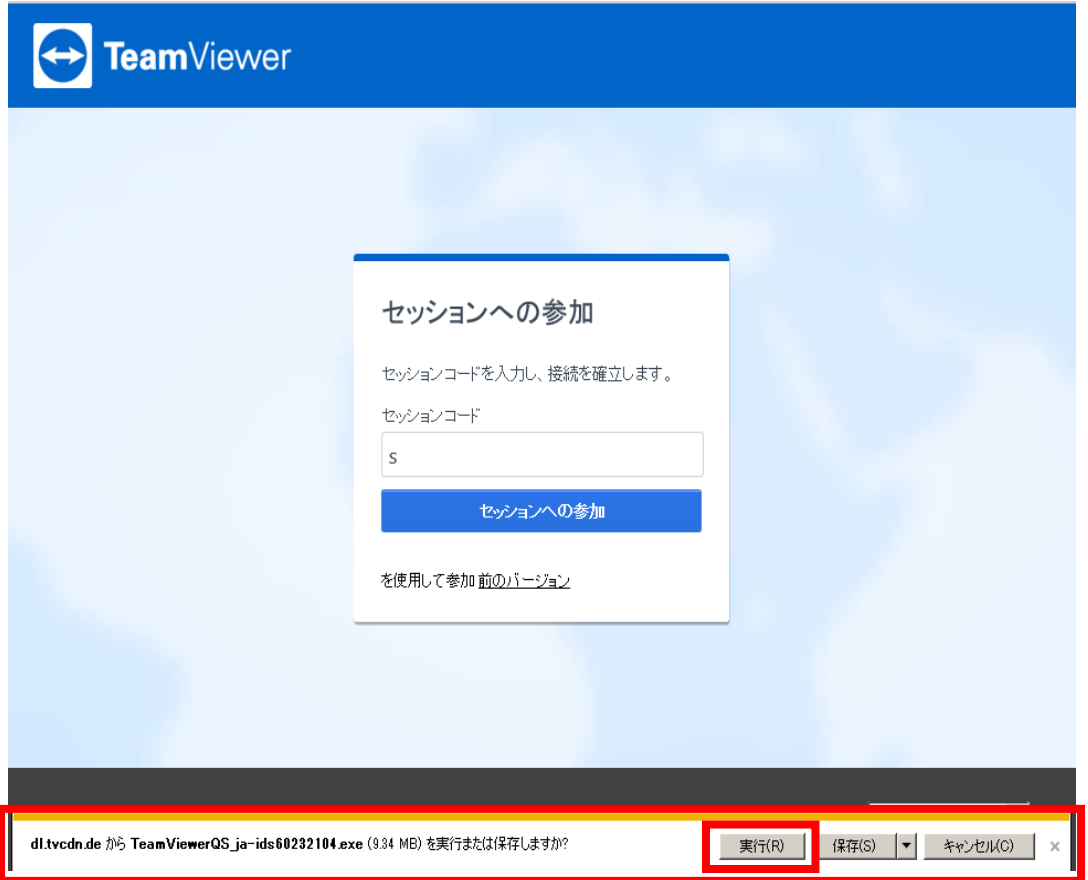

④下記の画面が立ち上がりましたら、しばらくお待ちください

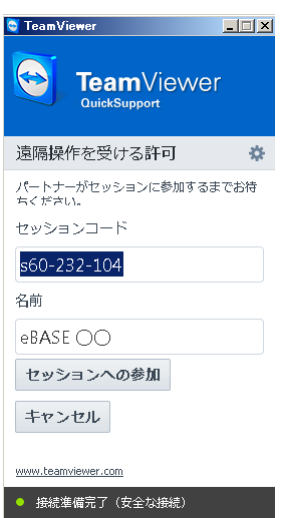

⑤eBASE担当者が接続すると下記のメッセージが表示されます 「許可」をクリックするとリモート接続が開始されます

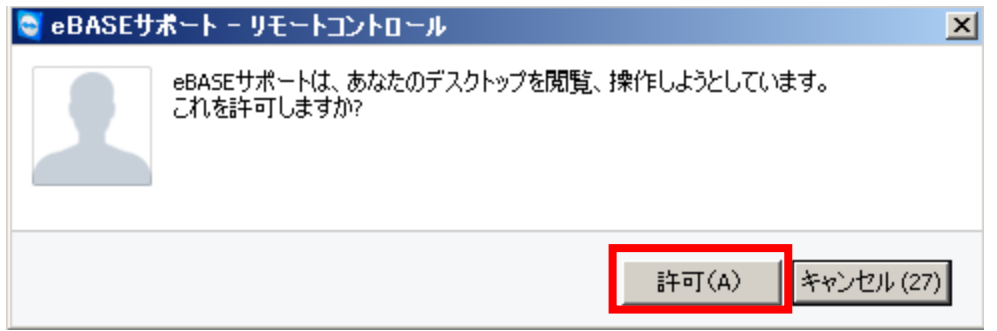